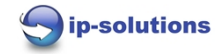

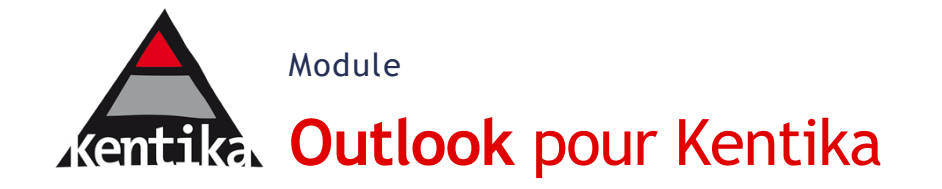

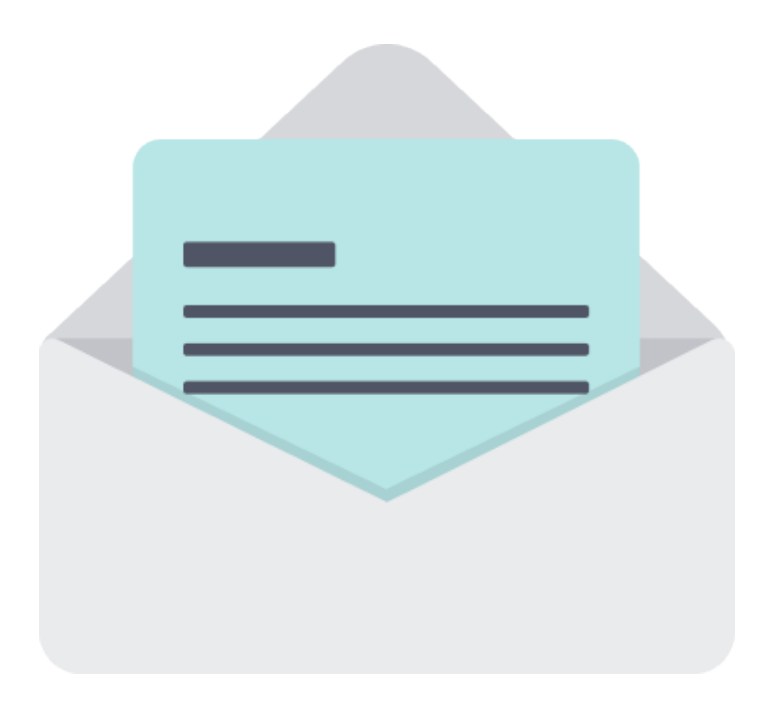

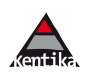

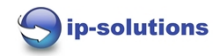

## **1 Présentation**

Outlook est l'outil naturel d'échange pour les collaborateurs. Pouvoir envoyer une pièce jointe depuis Outlook vers Kentika présente donc un intérêt fort, le module a été développé dans cette approche : se rapprocher au plus près des outils de l'utilisateur pour optimiser l'intégration des données dans Kentika.

## **2 Spécificités fonctionnelles**

Plusieurs approches sont possible, de manière globale le module peut-être appelé depuis un mail spécifique ou depuis un dossier pour prendre en charge plusieurs mails.

L'on propose généralement à l'utilisateur d'affiner ce qu'il souhaite envoyer :

- Une pièce jointe d'un mail
- Toutes les pièces jointes
- Les métas-données du mail et une ou plusieurs pièces jointes.
- Sélectionner un statut (brouillon, validé,…)

Visuellement voici quelques exemples d'interfaces que l'on peut rencontrer :

Appel du module via l'onglet « Kentika » présent dans le ruban de fonctions, puis fenêtre intermédiaire présentant quelques options : choix de l'envoie des pièces jointes, sélection des métas-données, choix du type de document créé dans Kentika, tous ces éléments sont paramétrables et sont définis en fonction des besoins :

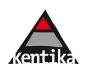

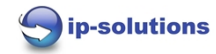

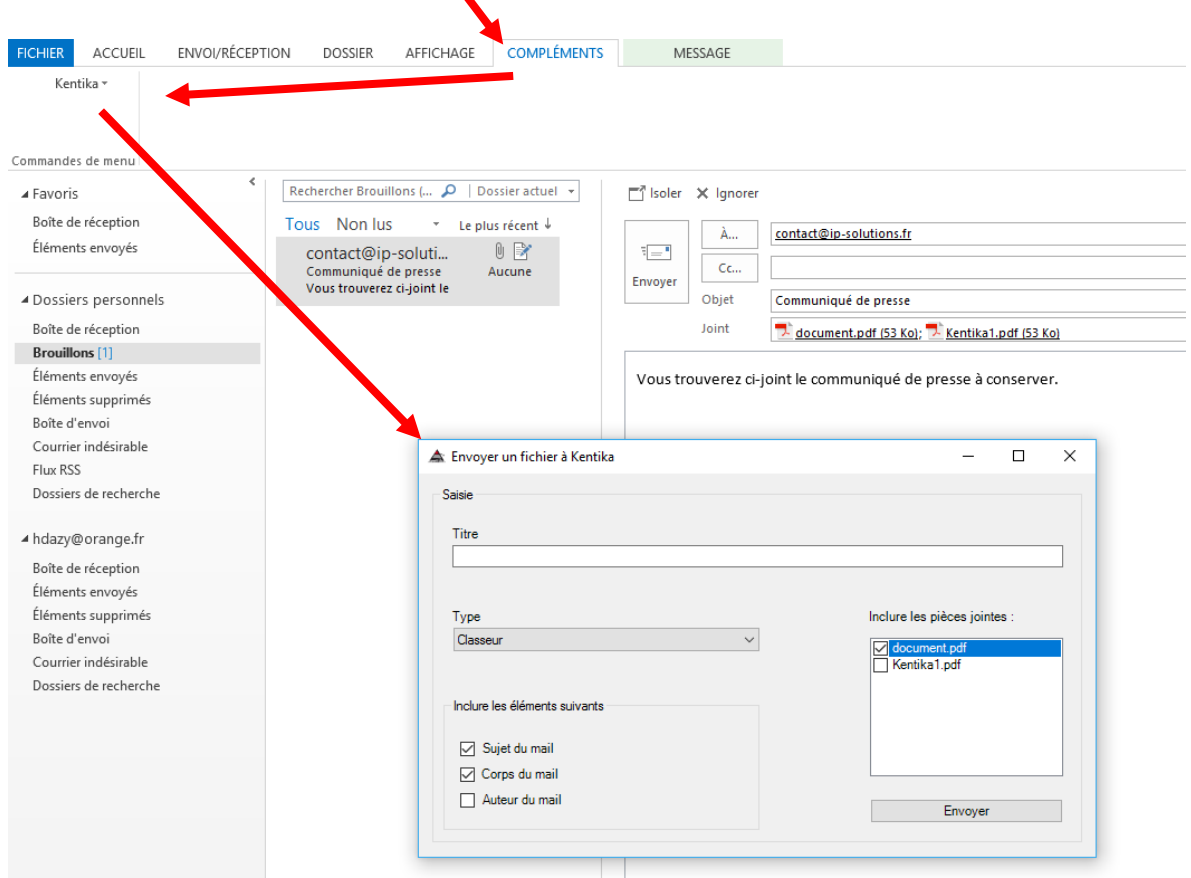

 $\blacktriangle$ 

Possibilité de navigation dans des répertoires Kentika depuis la fenêtre Outlook pour sélectionner la destination des documents :

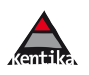

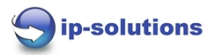

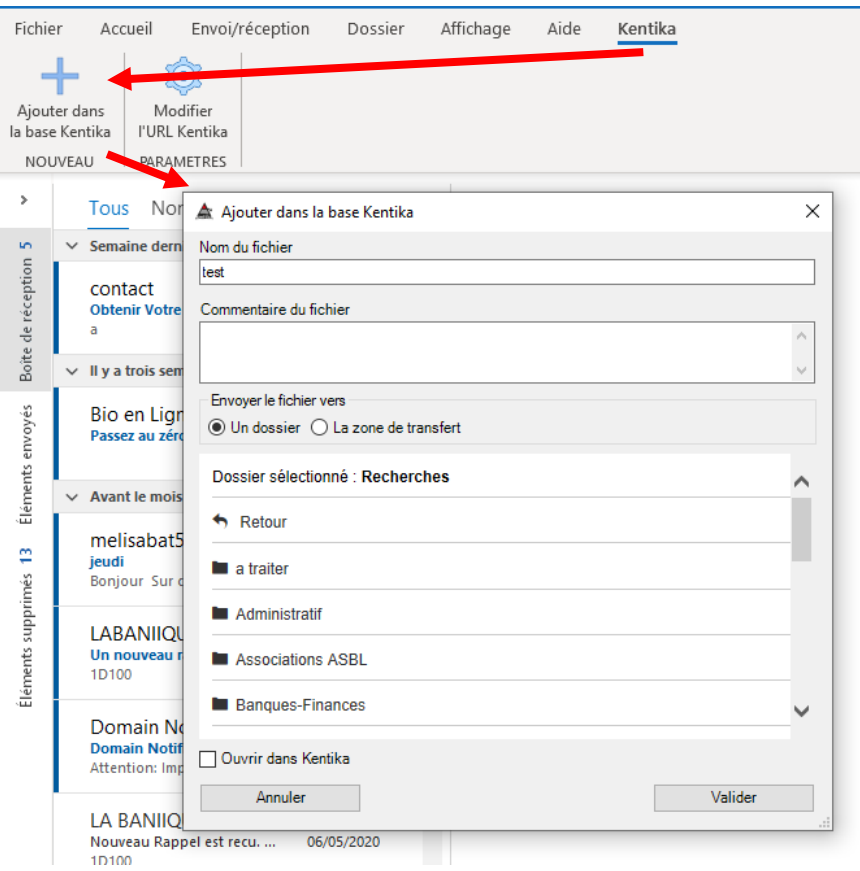

Vérification dynamique des droits de l'utilisateur, les fonctions proposées peuvent alors être variable :

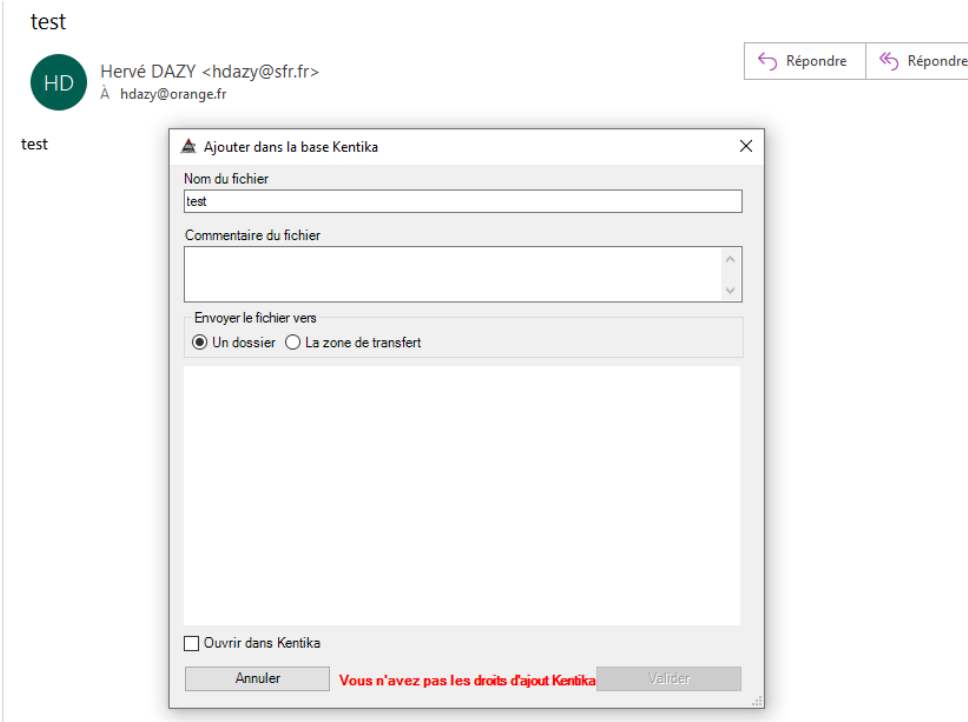

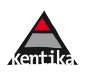

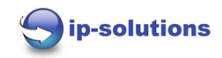

## Appel, direct de la fonction depuis un mail :

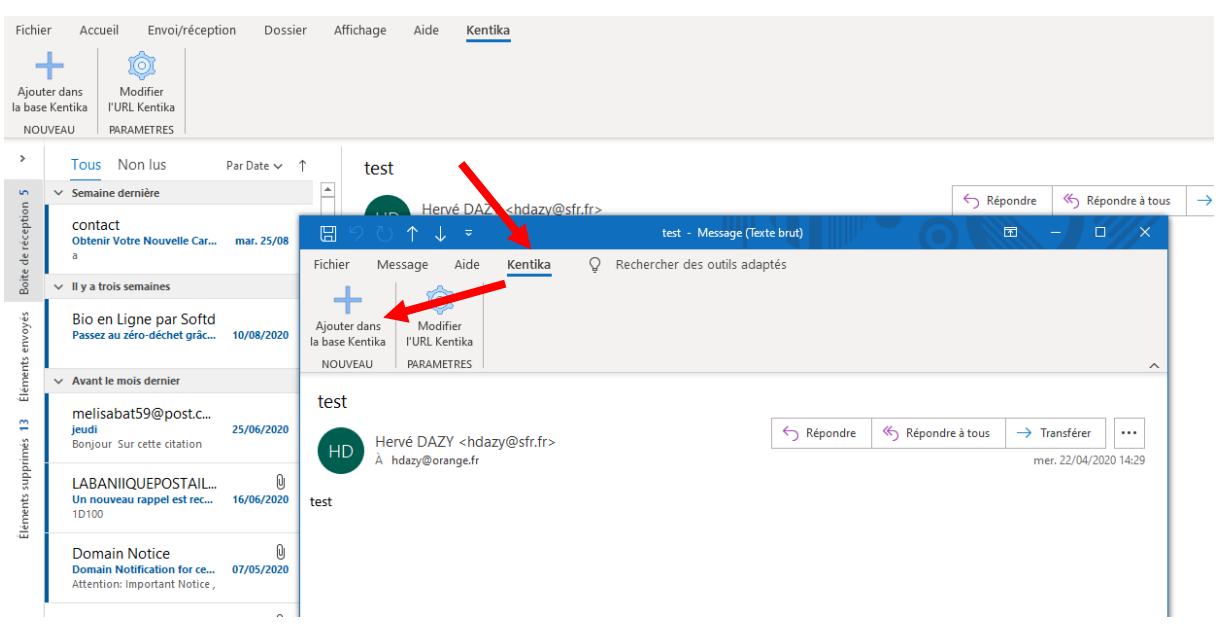

Pour attacher en pièce jointe d'un email un fichier géré dans Kentika, l'utilisateur peut naviguer dans les dossiers gérés par Kentika (toujours en fonction des droits) ou faire une recherche par nom de fichier :

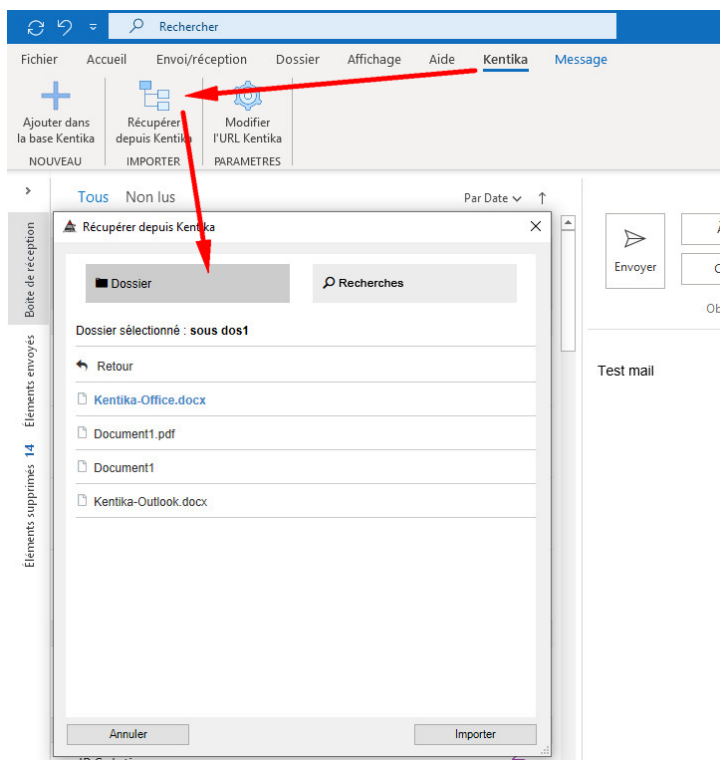

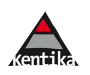

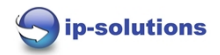

## **3 Spécificités techniques**

L'intégration technique est faite via un Add-in spécifique qui s'intègre complètement dans l'environnement d'Outlook, développé en #C, il est installé sur les postes des utilisateurs, les réglages peuvent se faire au niveau du poste ou de manière plus globale au niveau de l'add-in. L'envoi du fichier vers Kentika se fait via un échange http, mais peu si besoin passer pas une échange ftp ou smtp.

Coté Kentika, l'intégration du fichier se fait via un script spécifique, la souplesse de réglage permet de définir des règles d'importation et de la faire évoluer si besoin.

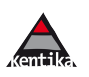